# Импорт пропусков

Импорт данных пропусков и владельцев (в том числе с фотографиями) из «сторонних» систем на Платформу НЕЙРОСС осуществляется посредством АРМ НЕЙРОСС Доступ с помощью специально подготовленного файла формата CSV. АРМ НЕЙРОСС Доступ также обеспечивает экспорт данных владельцев и пропусков в текстовый файл и экспорт фотографий в файлы графических форматов [\[Экспорт пропусков](https://support.itrium.ru/pages/viewpage.action?pageId=983050238) ]. Полная информация по работе с пропусками приведена в разделе [\[Управление пропусками](https://support.itrium.ru/pages/viewpage.action?pageId=923238539)].

## **© ВАЖНО**

Перенос данных между узлами НЕЙРОСС осуществляется с помощью другого механизма: путём создания резервной копии и последующего её восстановления на другом узле [\[Импорт](https://support.itrium.ru/pages/viewpage.action?pageId=975256190) [/экспорт данных](https://support.itrium.ru/pages/viewpage.action?pageId=975256190), [Импорт/экспорт фотографий](https://support.itrium.ru/pages/viewpage.action?pageId=975256196)].

## Общие сведения

Импорт осуществляется из предварительно подготовленного файла формата CSV. При необходимости импорта фото, они загружаются в отдельном ZIPархиве, имена файлов фотографий в архиве указываются в файле CSV в отдельном поле. Возможен импорт как стандартных свойств (перечень представлен на рисунке ниже, так и пользовательских свойств владельца и пропуска.

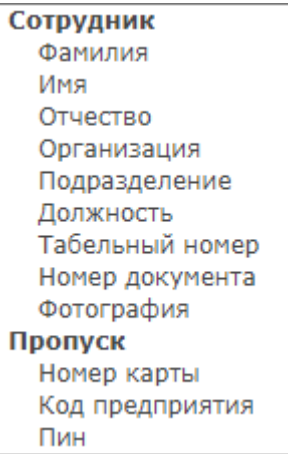

Перечень стандартных свойств владельца и пропуска

### ⊘ ПОДСКАЗКА

<span id="page-0-0"></span>Для отображения импортированных пользовательских свойств потребуется откорректировать [форму владельца пропуска и форму](https://support.itrium.ru/pages/viewpage.action?pageId=923238993)  [пропуска,](https://support.itrium.ru/pages/viewpage.action?pageId=923238993) а также [таблицу пропусков](https://support.itrium.ru/pages/viewpage.action?pageId=941884959).

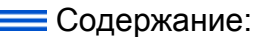

- [Основные](#page-0-0)  [постулаты](#page-0-0)
- Требования к [загружаемым](#page-1-0)  [файлам](#page-1-0)
- [Порядок](#page-1-1)  [действий](#page-1-1)

#### Основные постулаты

- 1. Возможен импорт одновременно и данных владельца, и данных пропуска. При необходимости импорта пользовательских свойств владельца и пропуска предварительно необходимо создать требуемый перечень пользовательских свойств и задать их параметры Добавление пользовательских свойств]. В настоящее время поддерживается импорт текстовых полей и полей типа «список». Для списков при подготовке файла CSV необходимо указывать не текстовое значение, а уникальный ключ поля. Импорт полей типа «Дата/время» и «Переключатель» в настоящее время не поддерживается. При необходимости импорта уровня доступа указывайте UUID уровня. Если UUID уровня доступа некорректный, пропуск не создаётся!
- 2. Импорт из файла CSV, полученного путём экспорта в файл CSV с другого узла Платформа НЕЙРОСС **НЕ ПОДДЕРЖИВАЕТСЯ**. Для переноса данных с одного узла Платформа НЕЙРОСС на другую в условиях отсутствия сетевого соединения, пользуйтесь механизмом обмена данными [Импорт/экспорт данных, Импорт/экспорт фотографий].

### <span id="page-1-0"></span>Требования к загружаемым файлам

CSV-файл с данными должен удовлетворять следующим требованиям:

- иметь кодировку: UTF-8;
- содержать разделитель для разграничения полей; поддерживаются следующие типы разделителей: запятая, точка с запятой, знак табуляции; Экспорт из MS Excel: при экспорте данных в CSV из Microsoft Excel в параметрах экспорта по умолчанию разделитель указывается как запятая (.), однако в итоговом файле в качестве разделителя может использоваться точка с запятой (;). укажите реальный разделитель, который присутствует в файле. Чтобы проверить тип разделителя воспользуйтесь текстовым редактором без форматирования (Блокнот, Notepad++ и другие).

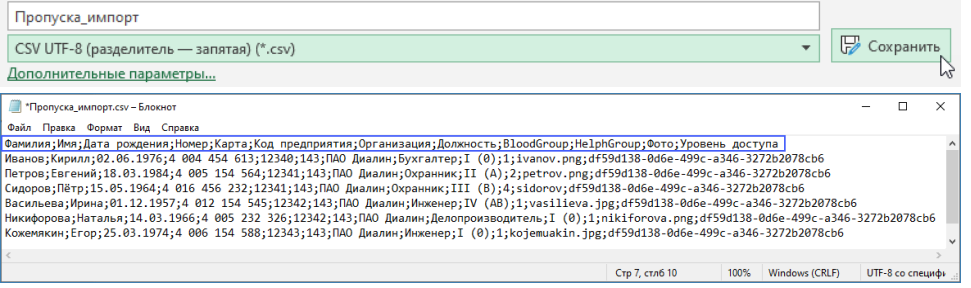

• при необходимости импорта фотографий владельцев, файл CSV должен содержать поле, в котором для каждого владельца указано имя файла изображения.

ZIP-архив с фотографиями должен удовлетворять следующим требованиям:

- Архив не должен содержать вложенных папок. Обрабатываются только фотографии, лежащие в корне архива.
- <span id="page-1-1"></span>• Имена файлов должны соответствовать данным в файле CSV. Имена файлов в таблице могут указываться как с расширением, так и без расширения.

### Порядок действий

- 1. В меню команд [управления пропусками](https://support.itrium.ru/pages/viewpage.action?pageId=923238539) нажмите на кнопку **Другие действия** [3] выберите команду Импортировать или откройте контекстное меню и выберите требуемое действие.
- 2. В окне Импорт данных:

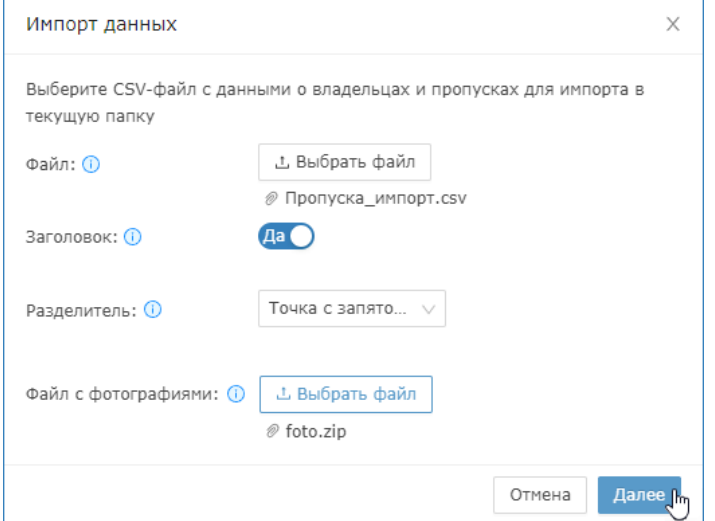

- a. В поле Файл укажите путь к подготовленному файлу в формате CSV с данными владельцев;
- b. В поле Заголовок установите Нет, если заголовка нет. По умолчанию установлено Да.
- c. В поле Разделитель выберите из раскрывающегося списка используемый разделитель.
- d. В поле Файл с фотографиями укажите путь к ZIP-архиву с изображениями владельцев.
- е. Нажмите на кнопку **Далее**.
- 3. В окне предпросмотра данных:

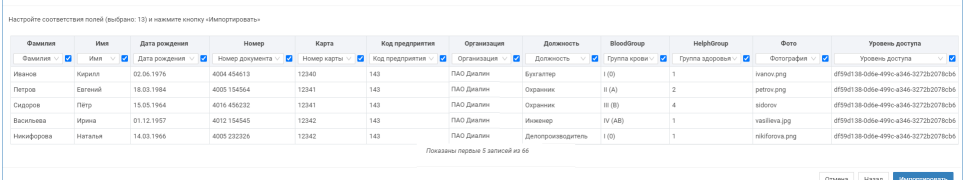

- a. Установите флаг в полях, которые требуется импортировать.
- b. Выберите из раскрывающегося списка, в какое поле пропуска нужно записать данные из этой колонки.

При совпадении именовании поля в файле и базе данных сопоставление производится автоматически.

4. Нажмите на кнопку **Импортировать**. Будет начата процедура импорта с информированием о прогрессе.

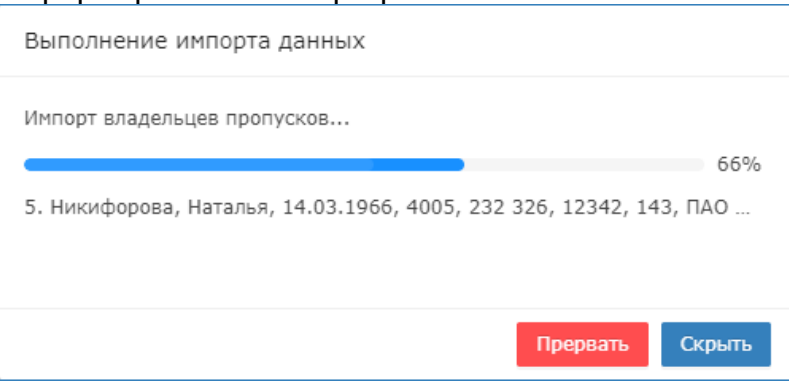

5. Будут созданы записи владельцев и пропусков с данными в выбранных полях. По окончании нажмите на кнопку Закрыть.

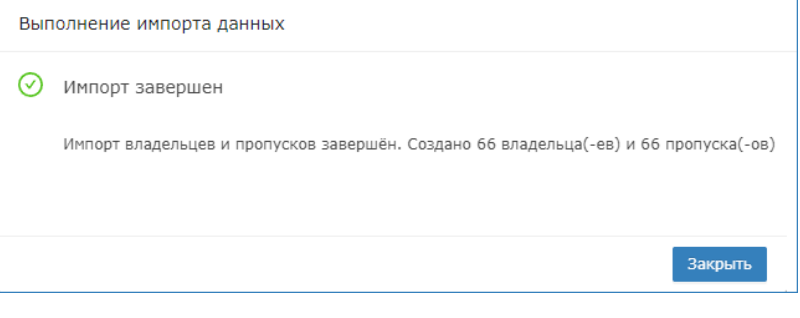

При наличии проблем с импортом (неверных имён, отсутствия файлов изображений и прочих) будет выведено соответствующее предупреждение.